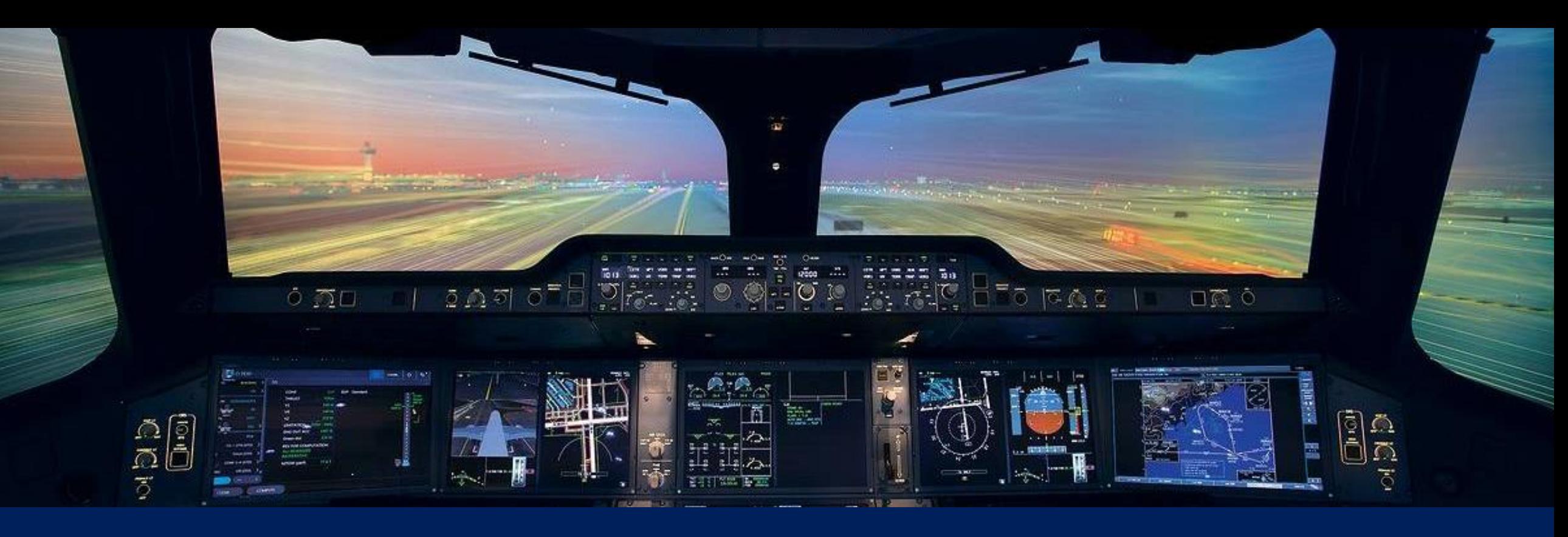

# **Model**‐**Based Design for Fuel System Development**

Christopher Slack, Airbus 04 October 2017

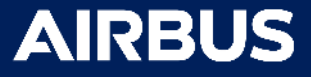

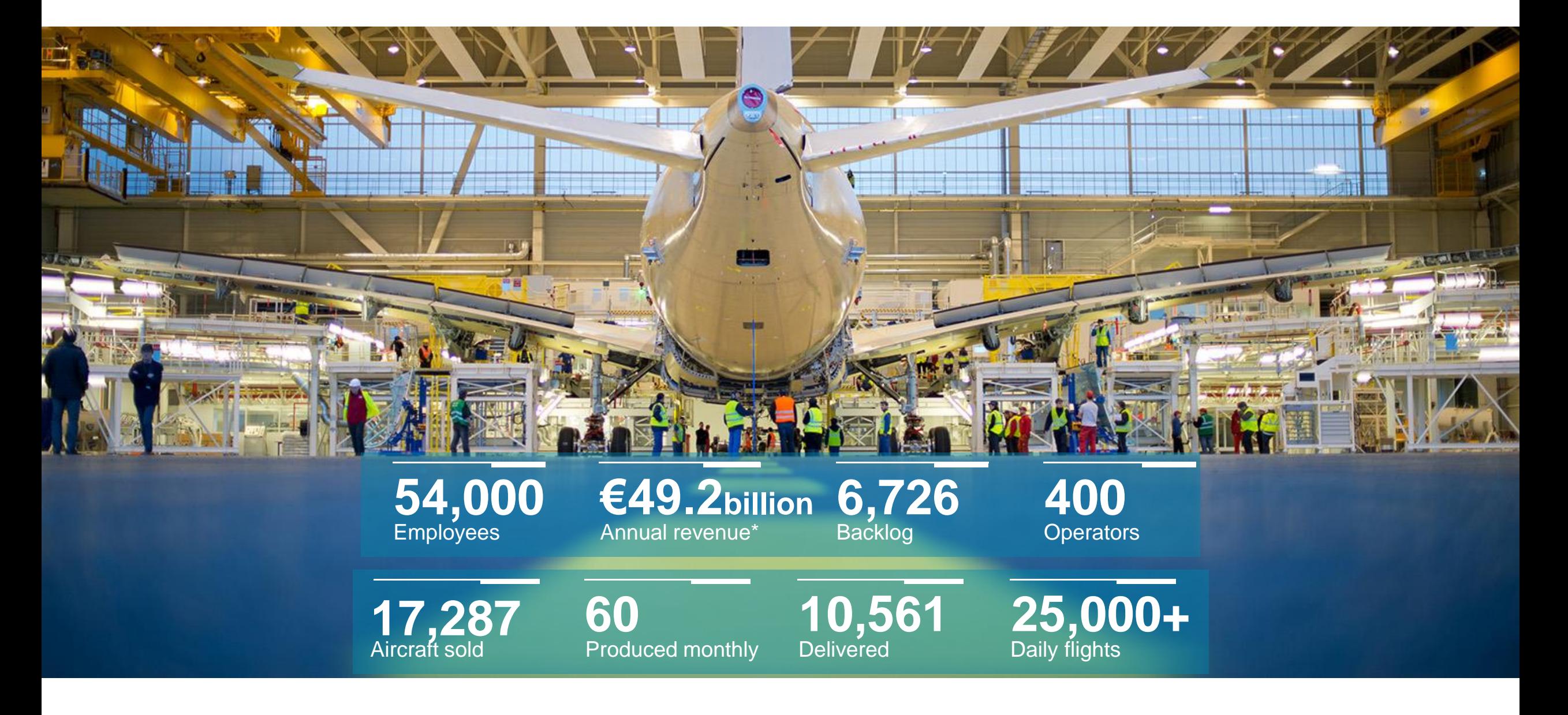

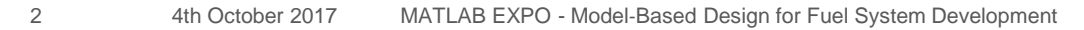

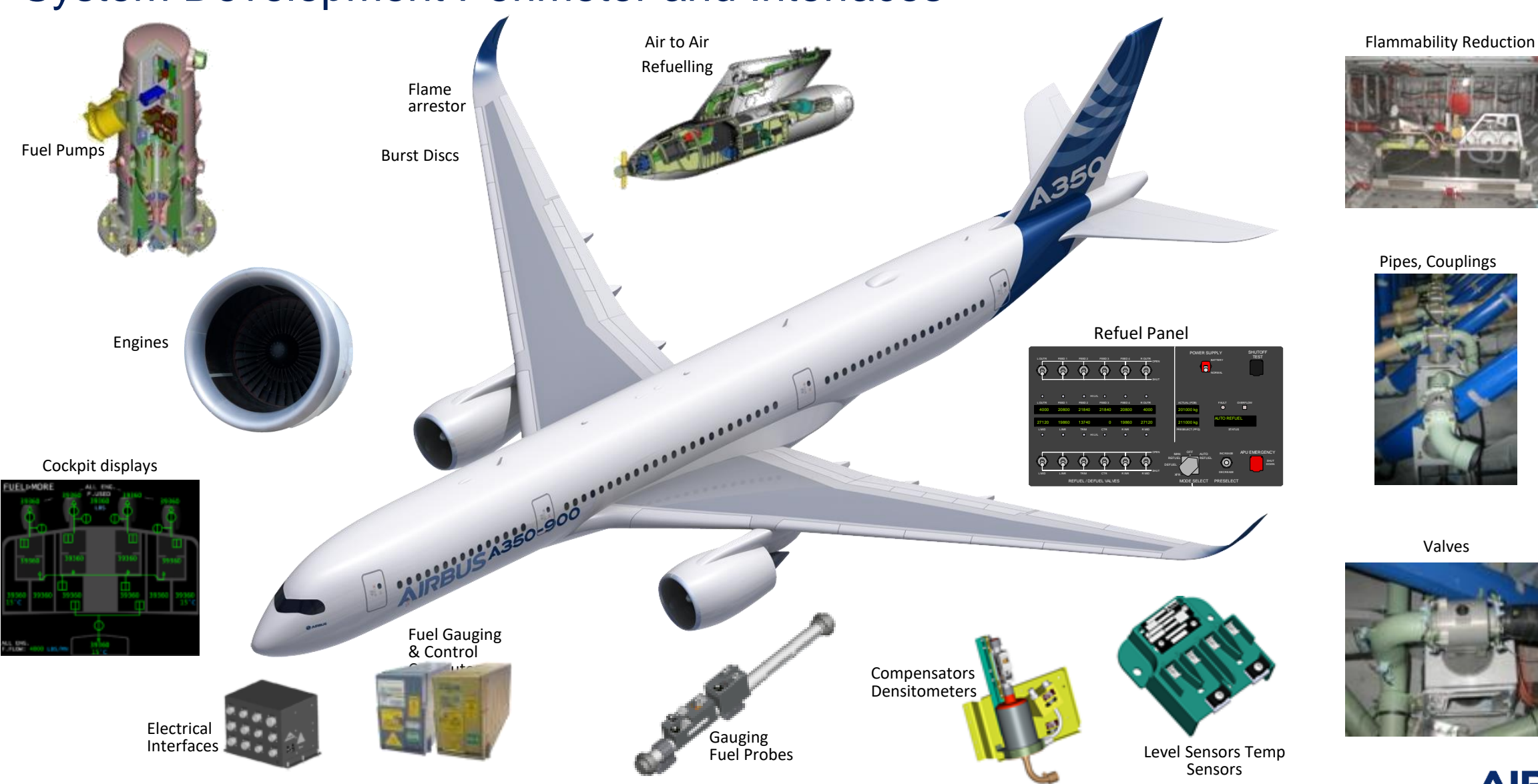

#### System Development Perimeter and Interfaces

3 4th October 2017 MATLAB EXPO - Model‐Based Design for Fuel System Development

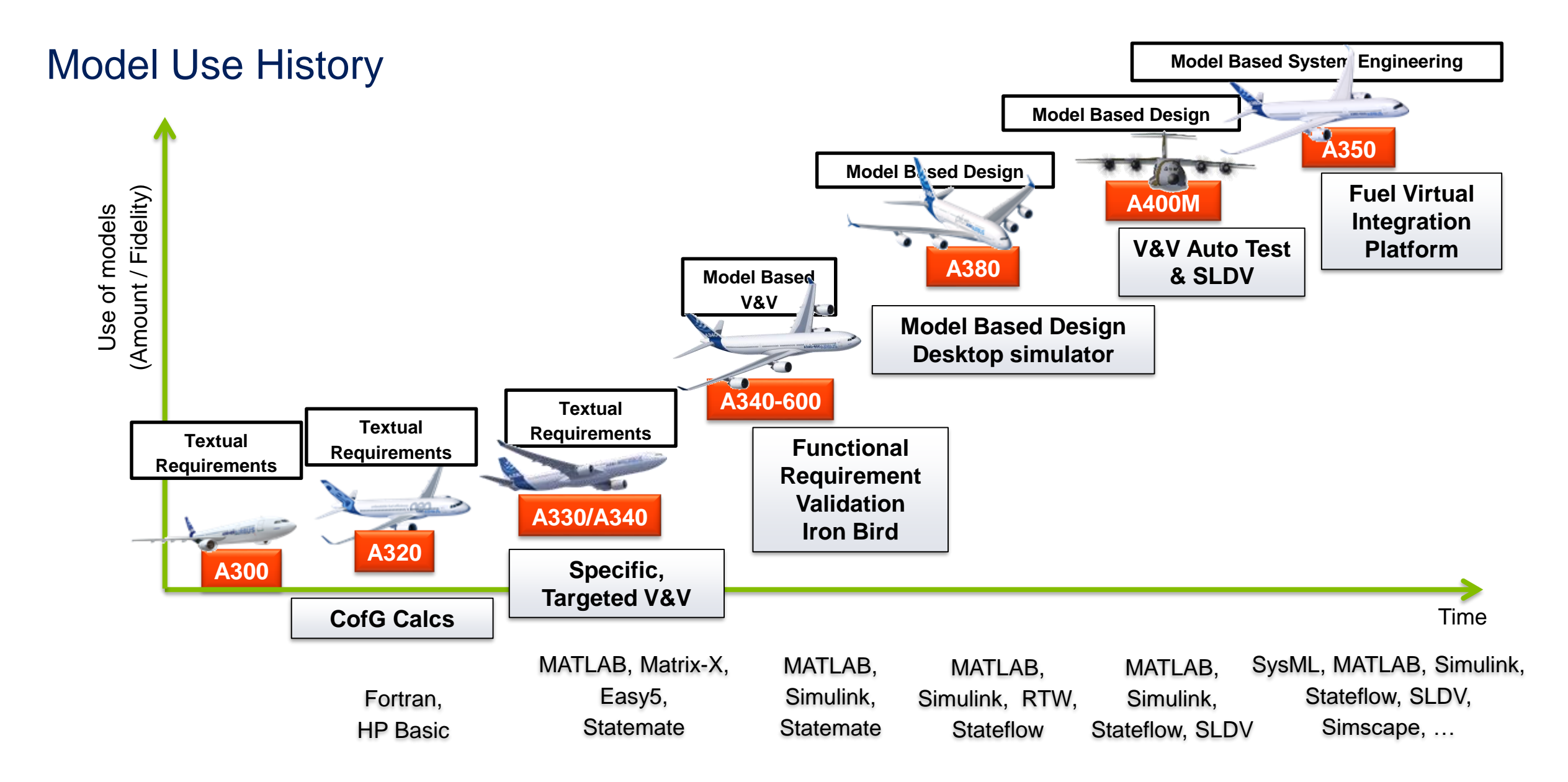

#### 4 4th October 2017 MATLAB EXPO - Model‐Based Design for Fuel System Development

# <span id="page-4-0"></span>Towards Full MBSE

System Requirement Authoring, Validation and Verification

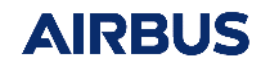

### Model Based Design Lifecycle

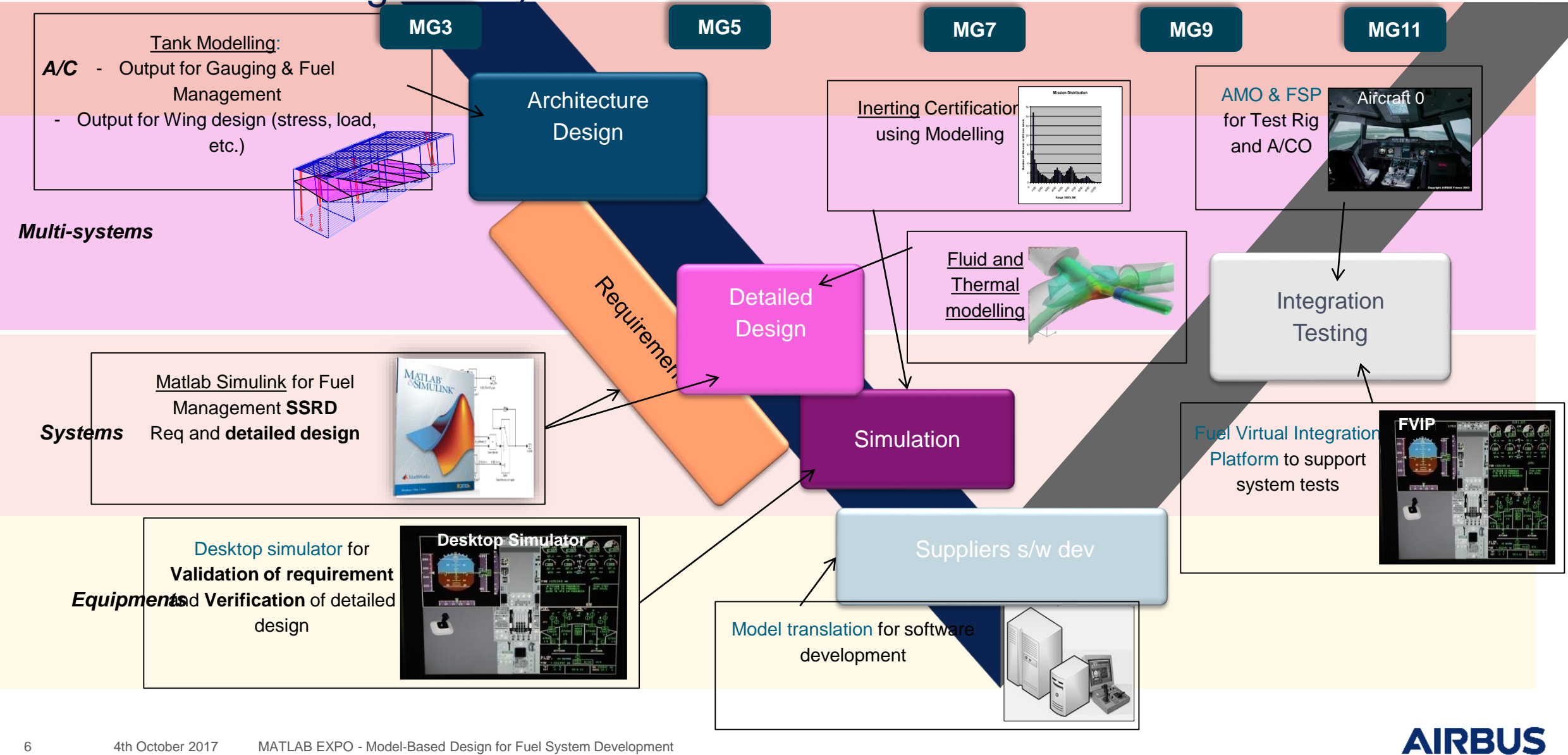

#### Model Based Design - In Practice

Develop models to specify system functionality –Describes behavioural & functional aspects Details become the System (and Sub-System) Requirements

- –Exercise the model to Validate **Requirements**
- Delivered to Fuel System Supplier
	- –Model contains Requirements *and* intent
	- –Model execution provides system understanding
	- –Minimal Work to turn into Code
	- –Separate layer for independent validation

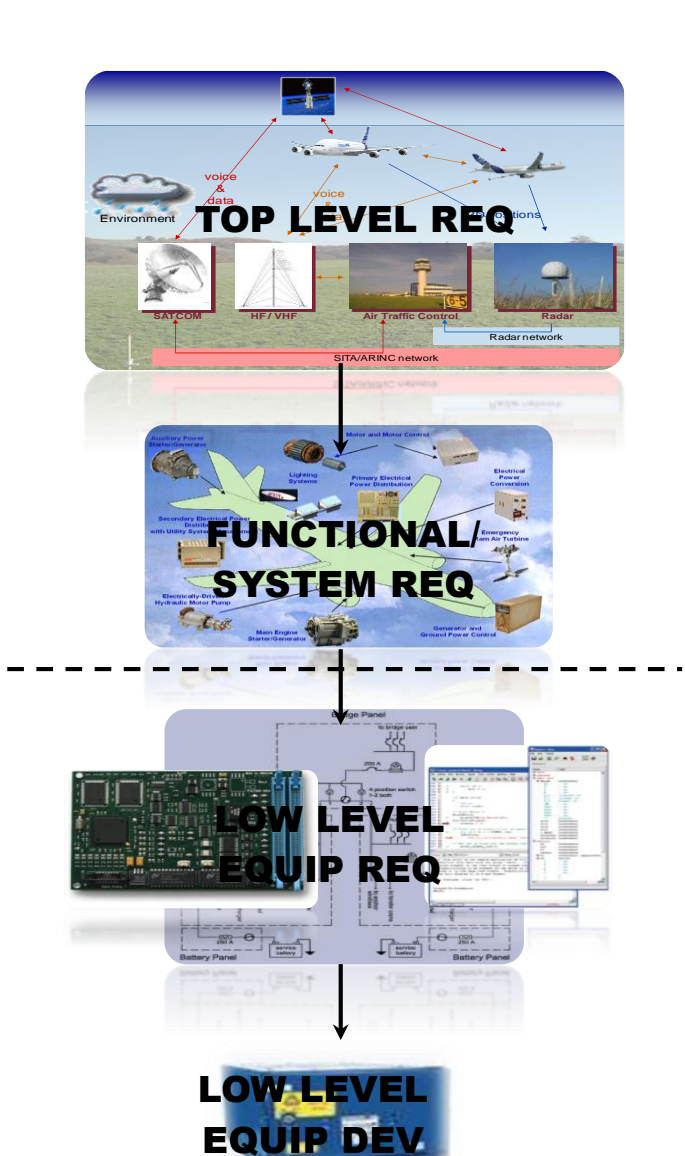

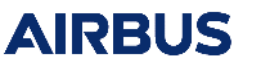

### MBSE – Functional System Requirements

- MATLAB/Simulink/Stateflow Application
- Development of Control System Reqts
	- –Normal and Failure Operating Modes
	- –Crew Procedures
- Control Logic separated from Aircraft Environ
	- –System Designers focus on
		- Control Functions
		- $-HMI$
		- Robustness & Validation
	- –Specialist Modellers focus on:
		- –Aircraft & Environmental Simulation
		- –Physics (Fuel, Thermal)
		- –Auto-Test Capabilities

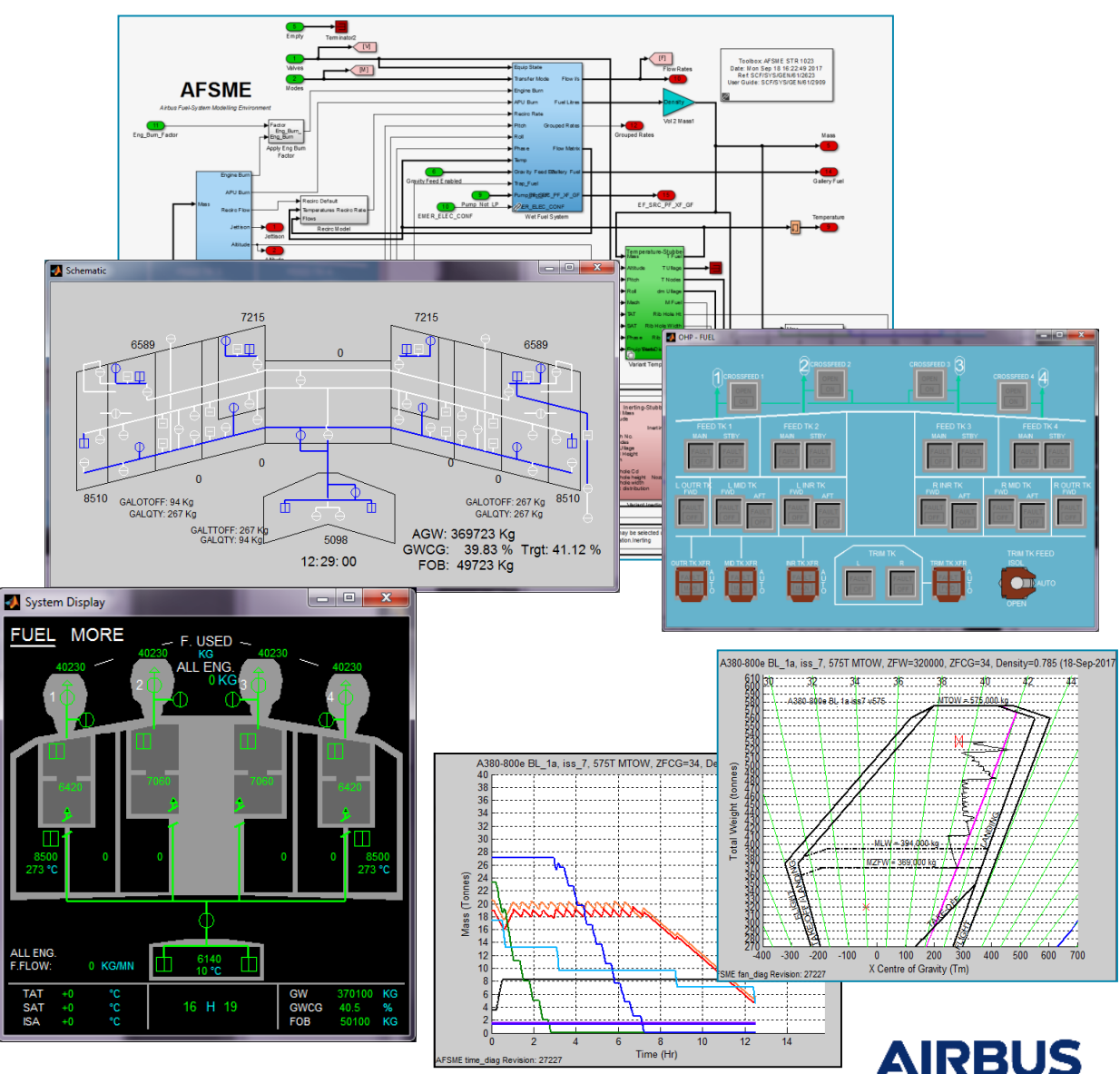

#### MBSE – Stateflow for Requirements Authoring

- Aircraft Fuel System Statecharts:
- Linked Requirements
	- System Requirements Documents Cascade
	- Requirements Database (DOORS)
- Separate Chart for each Major A/C Function – Allows for collaborative development
- Transition booleans calculated externally
	- Input from Simulink
	- Stateflow graphical function
- Driven behaviour of Stateflow logic separated from driving conditions
	- Allows easier readability and testing

![](_page_8_Figure_11.jpeg)

### <span id="page-9-0"></span>Model Based Design - Reuse

- Integrated Desktop Simulator
	- Requirements & Environment Model
	- AutoCode using Simulink Coder
	- Optional Interfaces to Cockpit Display & Flight Warning
- OCASIME, VIP & Aircraft -1
	- Entire Software Simulation
	- Interfaces Identical to Full Flight Simulator
- Aircraft-0 (Iron Bird)
	- Cockpit Avionics & Displays
	- Integrated of Real & Simulated Systems
	- Virtual Hosting of Supplier's Code
- Full Flight Simulator
	- Single model for all platforms
	- Training Flight and Ground Crews

![](_page_9_Picture_15.jpeg)

![](_page_9_Picture_16.jpeg)

<span id="page-10-0"></span>![](_page_10_Figure_0.jpeg)

#### Using Simscape to Model A350 Refuel System Component export, parameter estimation And model simplification for Real Time performance

![](_page_11_Picture_2.jpeg)

#### Use of Simscape

- Fuel Design Model Developed in Flowmaster
	- Architecture and Component Performance
	- Spec Model Only not real-time
	- Cannot produce C-Code or embedded simulations
- Exploiting new SimHydraulics Toolbox
- Mathworks Consultancy
	- Airbus provision of core models and perf data
	- Majority of development by Mathworks

![](_page_12_Figure_9.jpeg)

### Component Development

- Mapping of Flowmaster components to Simscape/ SimHydraulics equivalents
	- Most 1:1 equivalents
	- Some required customisation from base library

![](_page_13_Picture_88.jpeg)

Loss coeff. for circular cross-section bends  $(R_a = 1e6)$ 

- Curve Fitting Toolbox
	- Fit source data to SimHydraulics block equations
	- Saved as Matlab Script for re-use

![](_page_13_Figure_9.jpeg)

Abrupt expansion loss coeff. (based on velocity in A,)

![](_page_13_Figure_11.jpeg)

### Library Construction and Parameterisation

- Component Library to customise standard Hydraulic Library Components
- System Library contains "System Level" **Components**
- Each System Palette contains Multiple **Components** 
	- E.g. There are several different type of pumps
- System Palette constructed using MATLAB scripts
	- Self Documenting
	- Re-run if design model updated

![](_page_14_Figure_8.jpeg)

#### System Palette

![](_page_14_Figure_10.jpeg)

#### Model Simplification

- Design Model has ~900 individual Components
	- A reduction of the number of blocks by a factor of 10 can potentially yield a simulation speed improvement by a factor of 1,000.
- Reduction Strategies

– Reduce multiple serially Connected Pipes/Bends/Losses to a single Equivalent pipe/loss combination

![](_page_15_Figure_5.jpeg)

- Design Optimisation toolbox
	- Established Equivalent Parameters
- Reduction in the number of components
	- Pipe components reduced from 290 to 60
	- Total Components reduced from 900 to 170
	- So would expect ~120 x speed-up

![](_page_15_Figure_12.jpeg)

#### Model Reduction

- During Refuel or Defuel, certain valves are not in use
	- Fluid network behind those closed valves do not contribute to pressure/flow calculations
	- Therefore can be removed

![](_page_16_Figure_4.jpeg)

- This can be repeated for each combination of tank that needs to be studied.
	- The reduced model can be constructed automatically with MATLAB scripts that analysis network topology.

### Simscape Summary of Results

- Two system-level models of the Defuel system created in **SimHydraulics** 
	- One complete: all components required to model the system behaviour included
	- One simplified: all "isolated" components located behind closed valves removed
- Performance of the simplified model sufficient for real-time
	- Tested with Simulink Real Time on industrial PC
- Performance of the complete model not sufficient for real-time implementation, despite simplifications made.
	- Depends on the solver chosen to a large extent
	- Improves substantially from with later Simscape versions
	- Near real-time performance in exploiting Simscape local solver
- New blocks and demos added to SimHydraulics as a direct result of this work

![](_page_17_Figure_11.jpeg)

#### Code Efficiencies and Performance Enhancement Fuel Temperature Prediction Software

![](_page_18_Picture_2.jpeg)

![](_page_19_Figure_0.jpeg)

- Low outside temperatures with long exposure times
- Fuel temperature may drop close to or below freezing point
	- Software written in MATLAB
		- Predict fuel temperatures given Flight Profiles & Global Air Temperatures.
- 20 4th October 2017 MATLAB EXPO Model‐Based Design for Fuel System Development

![](_page_19_Figure_6.jpeg)

### Fuel Temperature Prediction for Airlines

An Exercise in Code Efficiencies

![](_page_20_Figure_2.jpeg)

![](_page_20_Figure_3.jpeg)

### Using MATLAB Profiler to Identify Code Efficiency Bottlenecks

0.19  $0.08$  $0.01$  $0.05$ 

 $0.01$ 0.74  $0.01$ 

 $0.05$ 

- Exploit MATLAB Profiler
- Built into MATLAB

*profile on ; run program ; profile viewe* 

- Creates timing profiles of every function called
- Look at the "Self Time" for time spent within fune
- Profile Report highlights most expensive L.O.C.
- Iterative process to increase code efficiencies.

22 4th October 2017 MATLAB EXPO - Model-Based Design for Fuel System

![](_page_21_Picture_80.jpeg)

#### Code Optimisation Strategies

- Equation Vectorisation
- Loop Unrolling
- Switch…case statements – Reduce volume of code inside each "case"
- Use c-mex for time-critical functions – Check target platforms
- Minimise Globals
	- Very slow in MATLAB
- Reduce calculations inside for loops – Pre-calculate invariant parts of equations

![](_page_22_Figure_8.jpeg)

## Keeping Track of Mathworks Release Cycles Industry Model Testing

![](_page_23_Picture_2.jpeg)

### Industry Model & Code Testing

• Aircraft Development 3-5 years, Mathworks upgrades every 6 months – One solution to reduce cost of (continuing) upgrade cycles

**Package**

**Models/Scripts**

- Testing infrastructure utilising customer models and MATLAB scripts
	- Release Compatibility
	- Performance

#### **Win-Win Situation:**

- **Value to Customers**
	- Reduced product upgrade cost
	- Increased productivity
	- Early knowledge of regression
- **Value to Mathworks**
	- Compatibility testing
	- Performance testing
	- Increased tool adoption

**Establish**

**NDA**

![](_page_24_Figure_14.jpeg)

![](_page_24_Figure_15.jpeg)

![](_page_24_Picture_16.jpeg)

# Summaries and Lessons Learnt

![](_page_25_Picture_2.jpeg)

#### Lessons Learnt

- **Deployment of MBSE**
	- **As much about Competences as Technologies**
		- **Skillsets & Mindsets**
	- **Integration of Functional & Non-Functional models**
- **Model Build Reveals Emergent Properties**
	- **Validation for free**
	- **System difficult to model will be difficult to build/test**
- **Validation/Verification Testing**
	- **A test that is more complex than that being tested is probably wrong**
	- **Easy to be caught in the trap of "Test for Success"**
		- **Testing for intentional but not unintentional behaviour**
	- **Automated Test/Analysis allows regression testing**
	- **Formal Proof more thorough than test scripts**
- **System Designers Focus on Designing the System**
	- **The System Model is the System Requirements**
		- **Extra functionality required to exercise the model are not requirements**
		- **Need to clearly identify what are requirements and what are the extras**
- **Model Architecture**
	- **Must match System Architecture**
	- **Also conducive to multi-team development**
- **Easy for Designers can be Difficult for Simulators**
	- **Engineers can be very "ingenious"**
	- **Break downstream processes**
		- **Model exchange with suppliers**
		- **Automatic code generators**
	- **Require adherence to Style Guidelines and Design Patterns**

![](_page_27_Picture_0.jpeg)

# Thank you

![](_page_27_Picture_2.jpeg)

©AIRBUS 2017 All rights reserved